## linux 下查看 mysql 的当前连接情况

作者: oldcaptain

原文链接:https://ld246.com/article/1373287442880

来源网站: [链滴](https://ld246.com/member/oldcaptain)

许可协议:[署名-相同方式共享 4.0 国际 \(CC BY-SA 4.0\)](https://ld246.com/article/1373287442880)

<p> 首先需要登录到mysql中。 </p> <p> 总共有三个命令: </p> <h2> 1、status </h2> <pre>mysql&gt; status ------------- mysql Ver 14.14 Distrib 5.5.30, for Linux (x86\_64) using readline 5.1

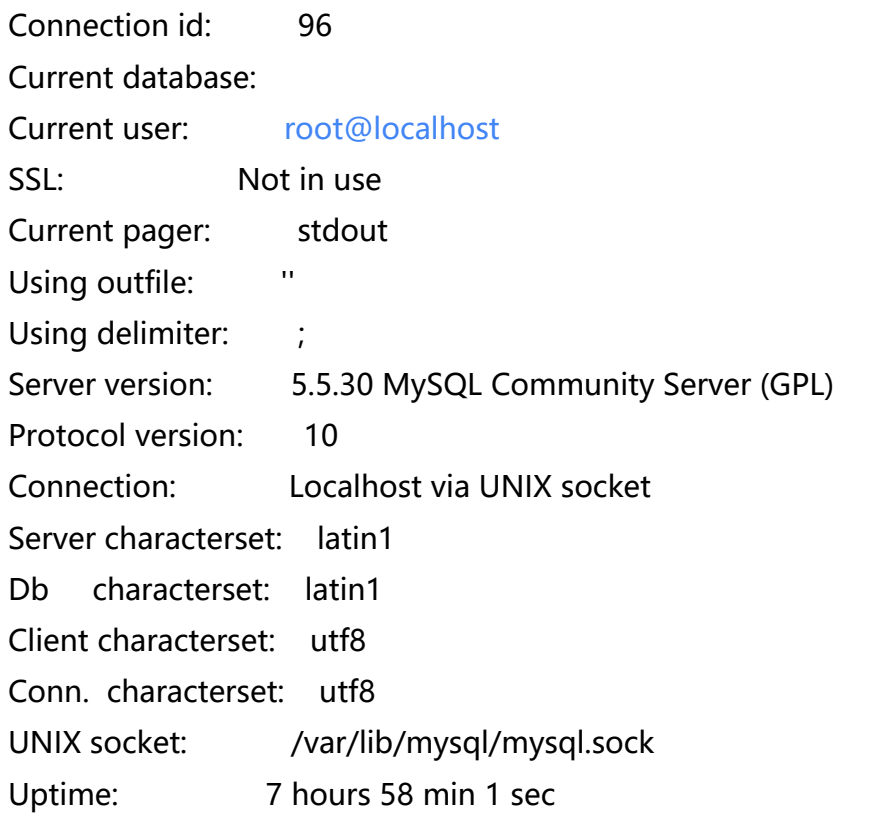

## **Threads: 11 Questions: 16093 Slow queries: 0 Opens: 70 Flush tables: 1 Open tables: 41 Queries per secon avg: 0.561**

</pre> <h2> <br /> 2、show processlist (查看当前用户的连接, root用户查看所有的) <br /> <br /> <  $h2$  $\langle$  pre>mysql&qt; show processlist; +----+------+-----------------+-------+---------+------+-------+------------------+ | Id | User | Host | db | Command | Time | State | Info +----+------+-----------------+-------+---------+------+-------+------------------+ | 1 | root | localhost:40214 | b3log | Sleep | 18 | | NULL |  $2$  | root | localhost:40215 | b3log | Sleep | 18 | | NULL | 3 | root | localhost:40216 | b3log | Sleep | 18 | | NULL | | 4 | root | localhost:40217 | b3log | Sleep | 18 | | NULL | | 5 | root | localhost:40218 | b3log | Sleep | 18 | | NULL | | 6 | root | localhost:40219 | b3log | Sleep | 18 | | NULL | | 7 | root | localhost:40220 | b3log | Sleep | 18 | | NULL |  $8$  | root | localhost:40221 | b3log | Sleep | 18 | | NULL | 9 | root | localhost:40222 | b3log | Sleep | 18 | | NULL | | 10 | root | localhost:40223 | b3log | Sleep | 18 | | NULL | 97 | root | localhost | NULL | Query | 0 | NULL | show processlist |

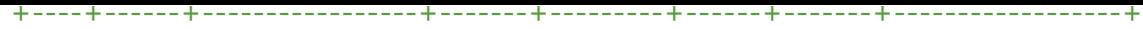

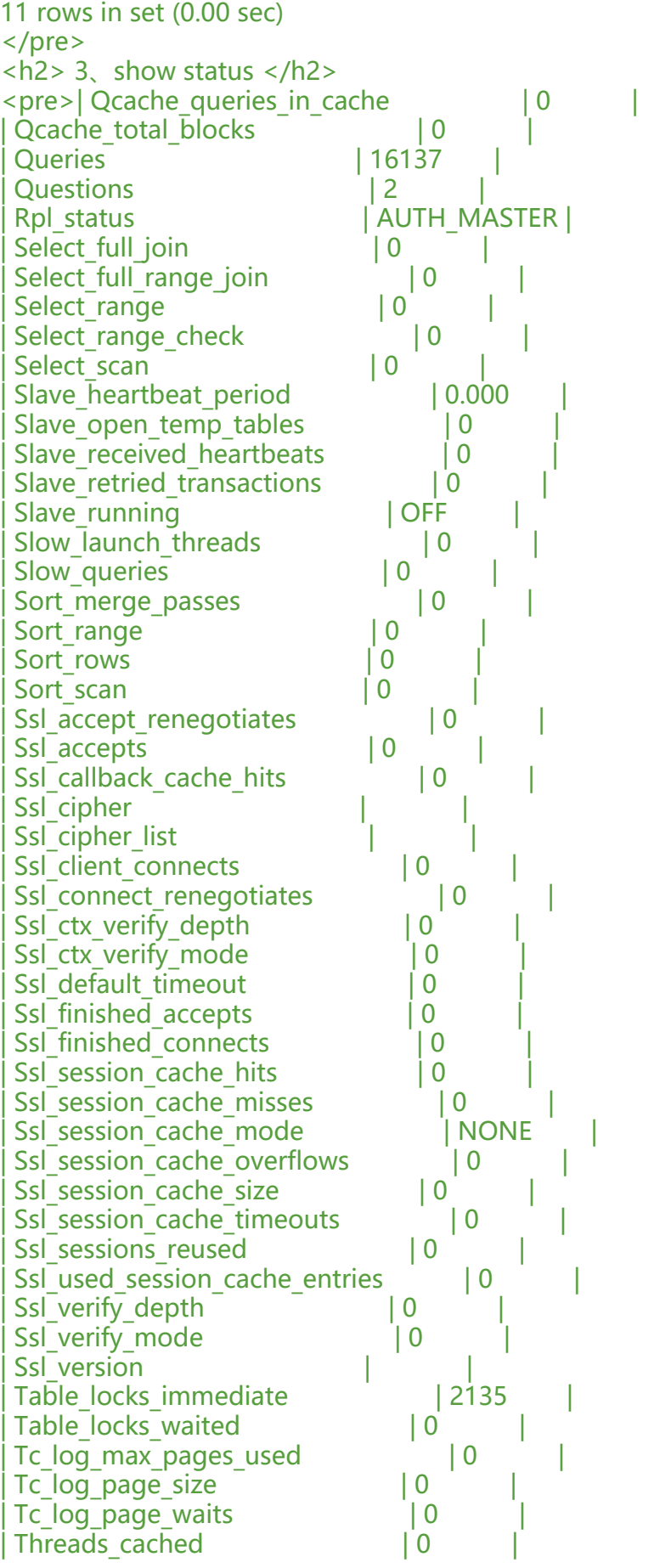

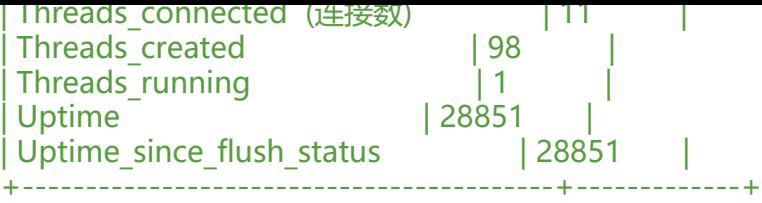

312 rows in set (0.00 sec)

</pre> <p> 如果不能看到全部, 按ctrl + pageup或pagedown, 进行上下翻页 </p> <div> Aborted clients 由于客户没有正确关闭连接已经死掉, 已经放弃的连接数量。 </div> <div> Aborted connects 尝试已经失败的MySQL服务器的连接的次数。 </div> <div> Connections 试图连接MySQL服务器的次数。  $\langle$  /div $\rangle$ <div> Created tmp tables 当执行语句时,已经被创造了的隐含临时表的数量。 </div> <div> Delayed insert threads 正在使用的延迟插入处理器线程的数量。  $\langle$ /div $\rangle$ <div> Delayed\_writes 用INSERT DELAYED写入的行数。  $\langle$ /div $>$ <div> Delayed\_errors 用INSERT DELAYED写入的发生某些错误(可能重复键值)的行数。 </div> <div> Flush commands 执行FLUSH命令的次数。 </div> <div> Handler delete 请求从一张表中删除行的次数。 </div> <div> Handler read first 请求读入表中第一行的次数。 </div> <div> Handler read key 请求数字基于键读行。 </div> <div> Handler read next 请求读入基于一个键的一行的次数。 </div> <div> Handler read rnd 请求读入基于一个固定位置的一行的次数。 </div> <div> Handler update 请求更新表中一行的次数。 </div> <div> Handler write 请求向表中插入一行的次数。

 $\langle$  /div $\rangle$ <div> Key blocks used 用于关键字缓存的块的数量。 </div> <div> Key read requests 请求从缓存读入一个键值的次数。 </div> <div> Key reads 从磁盘物理读入一个键值的次数。 </div> <div> Key\_write\_requests 请求将一个关键字块写入缓存次数。  $\langle$ div> <div> Key writes 将一个键值块物理写入磁盘的次数。  $\langle$ /div> <div> Max used connections 同时使用的连接的最大数目。  $\langle$ div> <div> Not\_flushed\_key\_blocks 在键缓存中已经改变但是还没被清空到磁盘上的键块。  $\langle$ /div> <div> Not flushed delayed rows 在INSERT DELAY队列中等待写入的行的数量。 </div> <div> Open\_tables 打开表的数量。 </div> <div> Open\_files 打开文件的数量。  $\langle$  /div $\rangle$ <div> Open streams 打开流的数量(主要用于日志记载)  $\langle$  /div $\rangle$ <div> Opened\_tables 已经打开的表的数量。  $\langle$  /div $\rangle$ <div> Questions 发往服务器的查询的数量。 </div> <div> Slow queries 要花超过long query time时间的查询数量。  $\langle$ /div $\sim$ <div> Threads connected 当前打开的连接的数量。 </div> <div> Threads running 不在睡眠的线程数量。 </div> <div> Uptime 服务器工作了多少秒。 </div>